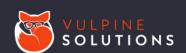

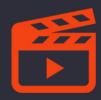

# **General Information**

This plugin adds two new field types mainly for use on workflow entry forms: *Vimeo Watch* and *Youtube Watch*. These fields allow you to display a video and require the user to watch a certain percentage of it before being allowed to continue.

An example use case would be for an online training where you want a user to have to complete a video, then answer some questions.

These fields are smart enough to prevent someone from just jumping to the end of the video to get credit. Because we keep track of each second that was watched, they can scrub around if they missed something and want to rewind, but they won't get credit for any parts they skip over.

# **Privacy Settings**

In order for your embedded videos to be viewable, you will need to pay attention to the privacy settings.

For Youtube videos, the visibility must be set to either "Public", or "Unlisted". You cannot embed a video that is marked as "Private".

For Vimeo videos, you will want to make sure that the privacy is set to "Anyone", "Hide this video from Vimeo.com", or "Only people with the private link". If you choose private link, you will need to make sure to use the private link in the field configuration.

# **Support**

If you run into any issues with this plugin, you can get in touch by emailing hello@vulpinesolutions.net.

### Vimeo Watch

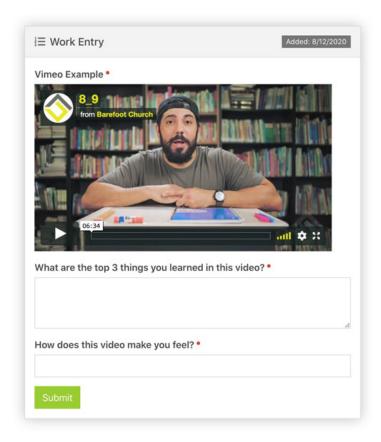

Field Type
Vimeo Watch

Video Id 

https://vimeo.com/ 445825326

Percent Required 

90 %

Video Width 

500px

Validation Message 
Please watch the entire video before continuing.

The top screenshot is an example of a workflow form that is using a *Vimeo Watch* field along with two text fields in a typical online class format. The user will not be able to submit the form until they have watched a specified percentage of the video.

In the screenshot below, you can see the settings that were used for the *Vimeo Watch* field in this example.

### Video Id

The video url we are displaying.

## **Percent Required**

The percentage of the video that the user must watch in order for it to count as "complete".

#### Video Width

The maximum width for the video player. (You can use pixels or a percent) The player is responsive, and will scale down to fit smaller screens.

## Validation Message

The message to show the user if they try to complete the form before finishing the video.

### **Youtube Watch**

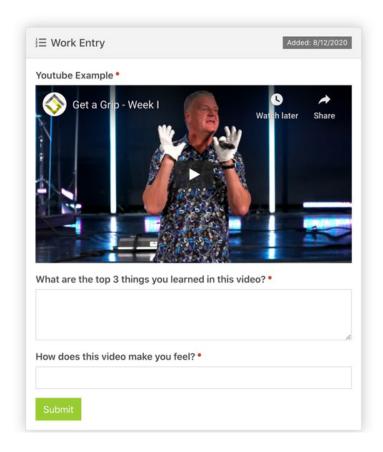

Field Type
Youtube Watch

Video Id •

https://youtube.com/watch?v= ThLg68tn8iQ

Percent Required •

80 %

Video Width •

60%

Validation Message •

Please watch the entire video before continuing.

The top screenshot is an example of a workflow form that is using a Youtube Watch field along with two text fields in a typical online class format. The user will not be able to submit the form until they have watched a specified percentage of the video.

In the screenshot below, you can see the settings that were used for the *Youtube Watch* field in this example.

### Video Id

The video url we are displaying.

# **Percent Required**

The percentage of the video that the user must watch in order for it to count as "complete".

#### Video Width

The maximum width for the video player. (You can use pixels or a percent) The player is responsive, and will scale down to fit smaller screens.

# Validation Message

The message to show the user if they try to complete the form before finishing the video.